# **.PAS-LOG**

Creo Simulate Structure Version P-10-29:spg Diagnoseprotokoll Sun Feb 21, 2016 13:02:39

------------------------------------------------------------

------------------------------------------------------------

Erzeugung von Datenbank für Konstruktionsstudie starten

Sun Feb 21, 2016 13:02:39

Fehlerkontrolle für integrierten Modus starten

Sun Feb 21, 2016 13:02:39

Erzeugen von Elementen starten

Sun Feb 21, 2016 13:02:39

Fehlerkontrolle für integrierten Modus starten

Sun Feb 21, 2016 13:02:40

Gleichungslöser-Buchhaltung starten

Sun Feb 21, 2016 13:02:41

Analyse starten: 'Rippentest\_2\_single'

Sun Feb 21, 2016 13:02:41

Sparse Solver wird verwendet

Massenberechnung starten

Sun Feb 21, 2016 13:02:42

Einrichten der Kontaktanalyse starten

Sun Feb 21, 2016 13:02:42

Suche nach Kontaktsegmenten starten

Sun Feb 21, 2016 13:02:45

P-Lauf 1 starten

Sun Feb 21, 2016 13:02:47

Verarbeitung von Mehrpunktrandbedingungen starten

Sun Feb 21, 2016 13:02:47

Minimierung von Matrixprofil starten

Sun Feb 21, 2016 13:02:47

Elementberechnungen starten, Bahn 1

Sun Feb 21, 2016 13:02:47

Gleichungslösung starten, Bahn 1

Sun Feb 21, 2016 13:02:53

Lastenberechnung starten

Sun Feb 21, 2016 13:02:53

Kontakt nichtlinearen Durchlauf starten, Lastinkrement 0

Sun Feb 21, 2016 13:02:54

Anzahl der Gleichungen: 112453 Durchschn. Bandbreite: 488.156 Max. Bandbreite: 2784 Größe des globalen Matrixprofils (mb): 439.157 Anzahl der Terme im globalen Matrixprofil: 54894622 Empfohlener min. solram für direkten Gleichungslöser: 31

Größe der Elementdatei (mb): 96.1435 Max. Elementmatrixgröße (kb): 21.024 Durchschn. Elementmatrixgröße (kb): 12.4008

#### Hinweise:

Die RAM-Zuteilung für Gleichungslöser kann mit einem einzigen Parameter namens solram festgelegt werden.

Wenn der Creo Simulate Structure/Thermal Gleichungslöser

die einzige ausgeführte Anwendung mit hohem Speicherbedarf auf dem Rechner ist, sollte solram mit der Hälfte des physikalischen Arbeitsspeichers definiert werden. solram 512 sollte z.B. auf einem Rechner mit 1024 MB RAM verwendet werden.

Wenn auf dem Rechner weitere Anwendungen mit hohem Speicherbedarf ausgeführt werden, verringern Sie die solram-Zuteilung entsprechend. Wenn z.B. 2 große Anwendungen gleichzeitig ausgeführt werden, legen Sie solram auf ein Viertel des physikalischen Arbeitsspeichers fest. Häufig ist es schneller, 2 große Jobs nacheinander auszuführen als gleichzeitig.

solram hat das Ziel, die Festplatten-E/A zu reduzieren.

Wenn solram zu hoch ist, verschlechtert sich häufig die Rechenleistung, selbst auf Rechnern mit sehr großem Arbeitsspeicher, da nicht genug physikalischer Arbeitsspeicher für andere wichtige Daten verfügbar ist. Creo Simulate ordnet z.B. viele große Nicht-Solver-Speicherbereiche zu, die eine übermäßige Auslagerung verursachen, wenn Sie nicht genug physikalischen Arbeitsspeicher reservieren. Sie müssen auch genug Arbeitsspeicher für die Zwischenspeicherung des Betriebssystems reservieren. Die Zwischenspeicherung verbessert die Dateisystemleistung, indem Dateidaten für den schnelleren Zugriff im Arbeitsspeicher gespeichert werden. Der beste Kompromiss zwischen der Reduzierung der Festplatten-E/A und ausreichend physikalischem Arbeitsspeicher für die Zwischenspeicherung und andere Daten ist gewöhnlich, solram auf die Hälfte des physikalischen Arbeitsspeichers festzulegen.

Wenn solram zu niedrig ist, verschlechtert sich häufig die Rechenleistung, da Creo Simulate wesentlich öfter Daten zwischen dem physikalischen Arbeitsspeicher und Festplattendateien übertragen muss als mit einer höheren Einstellung. Wenn solram z.B. auf ein Zehntel oder weniger des physikalischen Arbeitsspeichers festgelegt ist, kann sich die Rechenleistung dramatisch verschlechtern. Der empfohlene Mindestwert ist ein Viertel des physikalischen Arbeitsspeichers.

Der verfügbare Auslagerungsspeicher des Rechners muss größer sein als der maximale Speicherbedarf des Rechenlaufs. Der verfügbare Festplattenspeicher muss größer sein als der maximale Plattenspeicherbedarf des Rechenlaufs. Sie können die Ressourcenbelegung des Rechenlaufs in der Protokolldatei (stt) verfolgen. Der Rechenlauf schlägt u.U. fehl, falls der Rechner nicht genug verfügbaren Festplatten- oder Auslagerungsspeicher hat, oder wenn der maximale Speicherbedarf des Rechenlaufs größer ist

als die für Ihr Betriebssystem definierten

Speichergrenzwerte.

Load factor : 0.00000e+00

Residual norm tolerance: 1.00000e-12

------------------------------------------

Iteration Residual norm Area

------------------------------------------

1 0.0000e+00 0.0000e+00 Sun Feb 21, 2016 13:03:12

Kontaktnachbearbeitung starten

Sun Feb 21, 2016 13:03:17

\*\*\* Ein schwerwiegender Fehler ist aufgetreten. \*\*\*

Beim Gleichungslöser ist ein Platten-Schreibfehler aufgetreten, was auf unzureichenden Plattenspeicher bzw. Verzeichnis-/Dateizugriffsrechte zurückgeführt werden könnte.

Weitere Informationen finden Sie in der folgenden Dokumentation:

Abschnitt: 'Running Standard Design Studies'

Themen: 'Using Multiple Working Directories',

'Managing Disk Space Resources'

## **.RPT-LOG**

------------------------------------------------------------

Creo Simulate Structure Version P-10-29:spg Status für Konstruktionsstudie 'Rippentest\_2\_single' Sun Feb 21, 2016 13:02:39

------------------------------------------------------------

Einstellungen für Rechenlauf

Speicherzuteilung für Block-Gleichungslöser: 3072.0

Paralleler Verarbeitungsstatus

Paralleler Aufgabengrenzwert für aktuellen Rechenlauf: 8

Paralleler Aufgabengrenzwert für aktuelle Plattform: 64

Anzahl der automatisch gefundenen Prozessoren: 8

Das Modell wird vor dem Erzeugen von Elementen geprüft ...

Diese Prüfungen berücksichtigen, dass AutoGEM automatisch Elemente in

Volumina mit Materialeigenschaften, auf Flächen mit Schaleneigenschaften

und auf Kurven mit Balkenquerschnitteigenschaften erzeugen wird.

Elemente automatisch erzeugen.

Modell wird nach Erzeugen der Elemente geprüft...

Aufgrund konzentrierter Spannungen können ausgeschlossene

Elemente nahe einer oder mehreren Randbedingungen erforderlich sein.Im Modell wurden keine Fehler gefunden.

Creo Simulate Structure Modellstatus

Haupt-Einheitensystem: Custom

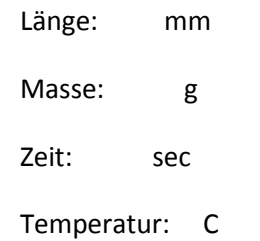

#### Modelltyp: Dreidimensional

- Punkte: 2142
- Kanten: 10186
- Flächen: 14255
- Federn: 0
- Massen: 0
- Balken: 0
- Schalen: 296
- VolKörp: 6211
- Elemente: 6507

Kontakte: 20

------------------------------------------------------------

### Standard-Konstruktionsstudie

Beschreibung:

Rippentest nach li et al 09, 8mm Shell-Mesh mit lokale

r Netzverf., Single-pass, Plotraster 4

Statische Analyse 'Rippentest\_2\_single':

Kontaktanalyse

Konvergenzmethode: Schnelldurchlauf

Plotraster: 4

Konvergenzprotokoll: (13:02:47)

>> Bahn 1 <<

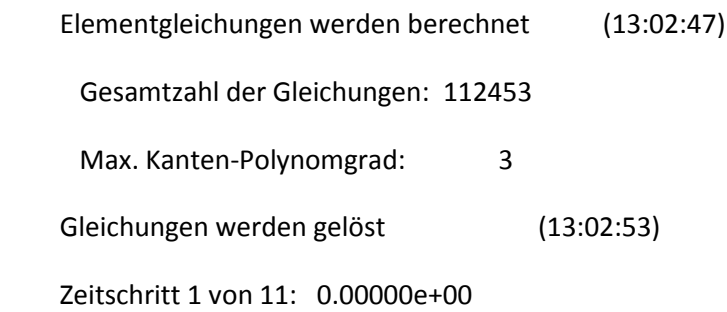

Konstruktionsstudie wurde nicht ordnungsgemäß beendet.

Beim Gleichungslöser ist ein Platten-Schreibfehler aufgetreten, was auf unzureichenden Plattenspeicher bzw. Verzeichnis-/Dateizugriffsrechte zurückgeführt werden könnte.

Weitere Informationen finden Sie in der folgenden Dokumentation:

Abschnitt: 'Running Standard Design Studies'

Themen: 'Using Multiple Working Directories',

'Managing Disk Space Resources'

------------------------------------------------------------

Arbeits- und Plattenspeicher-Belegung:

 Rechnertyp: Windows 7 64 Service Pack 1 RAM-Zuteilung für Gleichungslöser (MB): 3072.0

 Gesamtrechendauer (Sekunden): 38.88 Gesamt-CPU-Zeit (Sekunden): 55.57 Max. Speicherbelegung (KB): 5063589 Arbeitsverzeichnis-Plattenbelegung (KB): 149546

Ergebnisverzeichnisgröße (kilobytes):

20475 .\studien\test1\results\Rippentest\_2\_single

 Max. Größen v. Datenbank-Arbeitsdateien (kilobytes): 19456 .\studien\test1\temp\Rippentest\_2\_single.tmp\gapel1.bas 104448 .\studien\test1\temp\Rippentest\_2\_single.tmp\kel1.bas 25600 .\studien\test1\temp\Rippentest\_2\_single.tmp\oel1.bas

------------------------------------------------------------

Rechenlauf mit schwerwiegendem Fehler abgeschlossen Sun Feb 21, 2016 13:03:18

------------------------------------------------------------